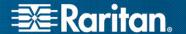

# **Release Notes**

# **Release Notes for Dominion® KX II Software Version 2.1.8 (DKX2-8xx models only)**

Version: DKX II 2.1.8 Release Notes, Revision 1.1

Date: March 30, 2009

**Effective:** Immediately.

# **Applicability:**

New Dominion KX II eight user models:

• DKX2-832 and DKX2-864.

KX II Release 2.1.8 is <u>not</u> applicable to the existing Dominion KX II and Dominion KX I models. Release 2.1.8 is **only** for the new KX2-8xx models.

**Release Status:** General Availability.

#### **Dominion KX II Overview:**

Dominion KX II is Raritan's next-generation, digital KVM switches with dual power supplies and dual gigabit Ethernet ports. KX II has a new user interface supporting advanced features such as virtual media, absolute mouse synchronization and 1600x1200 remote video resolution.

#### Release 2.1.8 Overview:

Release 2.1.8 is a firmware release, based on Release 2.1, which supports the new Dominion KX II 8 user models: DKX2-832 and DKX2-864. These models support 8 simultaneous and independent remote user sessions. These models have a standard local port, plus a new *extended local port* that extends the local port beyond the rack to a control room, another point in the data center or to a Paragon II switch.

#### **Dominion KX II Documentation:**

The following user documentation is available for the Dominion KX II:

- **Dominion KX II User Guide** user guide to the KX II's local and remote browser based user interfaces and general KX II usage.
  - **Dominion KX II Quick Setup Guide** –reference for the initial setup of the KX II.
  - **KVM and Serial Client Access Guide** reference for the remote clients for the Raritan products
  - **Dominion KX II CIM Guide** reference for the Dominion KX Computer Interface Modules (CIMs). Which CIM to use, etc.

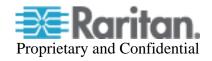

• **Dominion KX II Blade Configuration Guide** –contains detailed instructions and screenshots for Dell and IBM blade servers.

The Dominion KX II documentation is available from the KX II web based user interface and on the Raritan.com website.

Available in Release 2.1.8 is an **Online Help System**. Click on **Help – User Guide** in the left hand information panel and the Online Help system will launch. You can browse to the appropriate topic via the Contents, Index and Search tabs. The entire Dominion KX II User guide is available, including text and images, with an extensive set of links.

The latest documentation is on the Raritan website: www.raritan.com. Please go to the **Support** section, go to the **Firmware and Documentation** section and then select **Dominion KX II**. The documentation is shown by release, so click on the appropriate release.

# **Computer Interface Module (CIM) Overview:**

Dominion KX II can use the following CIMs:

- **D2CIM-DVUSB**: *dual* USB virtual media CIM, required for the virtual media and absolute mouse synchronization features. This CIM is recommended for customers planning to access virtual media drives at the OS and BIOS levels. This CIM requires KX II Release 2.0.10 or later.
- **D2CIM-VUSB**: *single* USB virtual media CIM, required for the virtual media and absolute mouse synchronization features. This CIM is recommended for customers planning to access virtual media drives only at the OS level.
- **KX I DCIMs**: DCIM-PS2, DCIM-USBG2, and DCIM-SUN. The DCIM-USB and DCIM-SUSB are end-of-life, so the DCIM-USBG2 is now recommended.
- **DCIM-USBG2**: the DCIM-USBG2 is the recommended basic USB CIM for KX II. The DCIM-USBG2 has a new architecture with increased reliability and performance. There is a small switch on the DCIM-USBG2, which should be set to the "S" position for use with SUN servers with USB ports.
- **D2CIM-PWR**: required to connect a remote power strip to the KX II.
- **Select Paragon CIMS**: P2CIM-AUSB, P2CIM-PS2, P2CIM-USB, P2CIM-SUSB, P2CIM-SUN, UKVMPD, UUSBPD, UKVMC and USKVMPD.
- **P2CIM-SER**, which can be connected to serial devices. When loaded with firmware V2.63, it is certified for use with KX II switches.

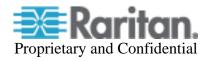

# **Release 2.1.8 Compatibility Information:**

- 1. The above Dominion KX II models and Release 2.1.8 have been certified for use with CommandCenter<sup>®</sup> Secure Gateway (CC-SG) 4.1. Customers running previous CC-SG Releases must upgrade to this release or subsequent release (when available).
- 2. KX II devices can be remotely accessed by two Java-based remote clients:

| REMOTE CLIENT               | DESCRIPTION                                                             | VERSION       |
|-----------------------------|-------------------------------------------------------------------------|---------------|
| Virtual KVM Client (VKC)    | Java-based client invoked from the browser-based remote user interface. | Version 2.1.8 |
|                             | KX II switches only.                                                    |               |
| Multi-Platform Client (MPC) | Java-based MPC with traditional Raritan user interface.                 | Version 6.0   |
|                             | KX I and KX II switches.                                                |               |
| Raritan Remote Client (RRC) | RRC does not support KX II devices.                                     | N/A           |

- 3. MPC version 6.0 is the version for 2.1.8, which is the same version as in Release 2.1.
- 4. If using CC-SG in Proxy mode, change the default in the Default Application tab in Application manager to Virtual KVM Client. MPC is not supported in Proxy mode. Please note that Virtual Media is not supported in proxy mode.
- 5. SUN Java<sup>TM</sup> Runtime Environment (JRE) versions 1.5 and 1.6 are generally supported. The certified JRE 1.6 builds at this time are JRE 1.6.0\_01 through 1.6.0\_09 with the following exceptions:

### **Versions explicitly not supported:**

SUN Java Runtime Environment (JRE) 1.4.x is no longer supported.

JRE version 1.5.0\_02 is explicitly <u>not</u> supported.

JRE version 1.6.0\_03 (update 3) should not be used in CC-SG environments.

JRE version 1.6.0\_05 (update 5) for non-English environments is <u>not</u> recommended due to an issue with the login window.

JRE versions 1.6.0\_10 (update 10), 1.6.0\_11 (update 11) and 1.6.0\_12 (update 12) are <u>not</u> supported due to issues discovered during testing.

For best results, we recommend that Java Plug-in Caching is not enabled.

6. If the client does not have a JRE associated with the Browser or if the JRE version is below 1.5, then a message will be displayed, and the user will be directed to install the latest version from the SUN Java website.

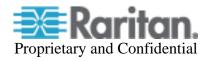

- 7. The JRE installation requires the multi language option to be enabled for Korean and other non-English language support. For a "Custom" JRE installation, must ensure that "Support for Additional Languages" is included during the installation process.
- 8. The above JRE version information applies to the Dominion KX II when used standalone. When used with CC-SG, please consult the CC-SG Release Notes, Compatibility Matrix and other documentation.
- 9. The SNMP v2 MIB is un-changed from Release 2.1. This should be loaded into your SNMP management system if you are enabling SNMP traps from your KX II switch.

#### **64 Bit Windows Client Support: Java Requirements:**

The following 64 bit Windows clients are now supported: Windows XP Professional 64-bit, Windows Vista 64-bit, Windows XP Tablet 64 bit, Windows Server 2003 64 bit, and Windows Server 2008 64 bit.

Java 64 bit Windows OS requirements are documented in the following link:

http://java.sun.com/javase/6/webnotes/install/system-configurations.html

Please look at the "Windows 64-bit" section. For the Virtual KVM Client and Multi-Platform Client when accessed as Java applets – i.e. from the KX II HTML user interface or through CC-SG, the following is important:

- 1. At this time, **only the 32-bit JRE plug-in is available**. Customers must install the 32-bit version of the JRE.
- 2. **A 32-bit browser must be used** to launch the Dominion KX II clients, as these JRE plug-ins will work only with a 32-bit browser. A list of 32-bit browsers are reproduced here for your convenience:

| Windows XP                  | Windows Server 2003         | Windows Vista |
|-----------------------------|-----------------------------|---------------|
| IE 6.0 SP1+ or 7.0          | IE 6.0 SP1+                 | IE 7.0+       |
| Mozilla 1.4.X or 1.7+       | Mozilla 1.4.X or 1.7+       |               |
| Netscape 7.X, Firefox 1.06+ | Netscape 7.X, Firefox 1.06+ |               |

3. For the standalone version of MPC, either a 32-bit or 64-bit JRE can be used.

#### **Dominion KX Release 2.1.8 Enhancements:**

Dominion KX II Release 2.1.8 is based on Release 2.1, so it includes all features from that release. New features for 2.1.8 include:

1. Support for the new 8 user Dominion KX II models (KX2-832 and KX2-864), with support for eight (8) simultaneous and independent remote user sessions.

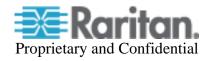

- **2. Extended local Port.** The KX II eight user models contain a standard local port, plus a new extended local port that extends the local port, via Cat5 cable, beyond the rack to a control room, another point in the data center or to a Paragon II switch.
- 3. **Extended local port devices.** The following devices can function as the "user station" for the extended local port: Paragon II EUST, Paragon II UST, and the Cat5 Reach URKVMG device. Please note that the URKVMG device supports PS2 peripherals only. In addition, the extended local port can be connected via Cat5 cable to a server port on a Paragon II switch. This configuration can be used to consolidate the local ports of many KX2-8xxx devices to a single Paragon II switch.
- 4. **The KX II User Guide has been updated**. The Release 2.1.8 version of the manual is available from the "Help User Guide" link in the left panel of the KX II web based user interface.

# **Release 2.1.8 Important Notes and Information:**

- 1. Please note that the extended local port mirrors the standard local port, extending access to a second location or to a Paragon II switch.
- 2. With the recommended remote client PC resources, we recommend a maximum of 4 simultaneous KVM sessions on a single remote client workstation.
- **3.** When used with the extended local port, the recommended firmware versions for the UST and EUST User Stations are as follows:
  - P2-UST: V5-1FE P2 4.5 GA release version or later
  - P2-EUST: EUST-3F0 P2 4.5 GA release version or later
- **4.** The recommended distance between the extended local port station and the Dominion KX II is given in the table below. The distance can vary according to the type of user station, the video resolution, cable type/quality and environmental conditions.

| Extended Local Port Recommended Maximum Distances |                 |                  |  |
|---------------------------------------------------|-----------------|------------------|--|
| Extended Device                                   | 1024x768, 60 hz | 1280x1024, 60 hz |  |
| Paragon II UMT using EUST                         | 1000            | 900              |  |
| Paragon EUST                                      | 500             | 400              |  |
| URKVM                                             | 650             | 250              |  |
| Paragon UST                                       | 500             | 200              |  |

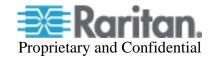

# **Future Firmware Upgrades:**

Release 2.1.8 is solely for the Dominion KX2-832 and KX2-864 models and is pre-loaded at the factory. Since 2.1.8 does not pertain to the other KX II models, there is no firmware upgrade process documented in these notes.

Please note that the firmware for the Dominion KX2-8xx models is different from the other Dominion KX II models. There will be a separate firmware file for the KX2-8xx models. So for future releases, there will be two firmware files, one for the 1, 2 and 4 user models and a different file for the 8 user models.

Raritan provides new firmware upgrade releases that contain software enhancements, new features, and improvements. These upgrades are available on the Raritan Website: www.raritan.com. Please go to the Support section and click on Firmware Upgrades and then Dominion KX II in the left navigation panel, or go directly to:

http://www.raritan.com/support/firmwareupgrades/dominionkxii

Locate the entry for the new firmware release. Release Notes are available that contain: (a) brief descriptions of new features and enhancements, (b) important operating instructions, and (c) firmware upgrade instructions. Follow the instructions in the Release Notes to upgrade the device.

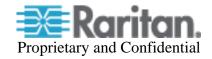

#### **Dominion KX Release 2.1 Enhancements:**

Dominion KX II Release 2.1 includes the following enhancements:

- 1. Blade Server Support for Dell, HP and IBM Blade Servers. KX II based local and remote access of Dell, HP and IBM blade servers. Available standalone as well as through CC-SG Release 4.1.
- 2. **Force Local User Log Off.** Administrator can log off users that authenticated through the KX II local database.
- 3. **Customer SSL Certificate**. Administrator can create a certificate signing request and upload a customer provided SSL certificate for enhanced security.
- 4. **PX "Strip Level" Statistics.** For PX power strips connected to a KX II, strip level power statistics and information are provided to the user.
- 5. **Power cycle by outlet**. The user can power cycle specific power strip outlets without the need to create an association. This is useful for devices other than servers not connected to the KX II.
- 6. **Hot Key Switching on Local Port.** On the local port, the user can switch directly to servers using hotkeys. No mouse required.
- 7. **Keyboard Macro Import/Export.** VKC and MPC now have the ability to import and export user defined macros. Macro improvements including Sun keys, delays in macros and an **Add** button that adds both press and release.
- 8. **Full KX II Administration Settings from CC-SG.** When launching KX II from CC-SG's "Launch Admin" function, the full set of administration settings is now available.
- 9. Firefox 3.0 Support.
- 10. System test of Internet Explorer 8.0 Beta #1.
- 11. **Client support for 64 bit Windows OS.** Use of 64 bit Windows client machines to use VKC and MPC. See the above section.
- 12. **Active Directory (LDAP) Path Lengths Increased.** The "DN of Administrative User" and "User Search DN" settings have been increased to a maximum 256 characters.
- 13. New KX II User Guide, Quick Setup Guide and the Raritan Client Guide.
- 14. **On-Line Help Available from KX II GUI**. New in Release 2.1.8 is an online help system. Click on **Help User Guide** in the left hand information panel and the online help system will launch. You can browse to the appropriate topic via the Contents, Index and Search tabs. The entire Dominion KX II User guide is available, including text and images, with an extensive set of links.

#### **Release 2.1 (Blade Server) Important Notes and Information:**

1. Blade server support is dependent on the particular blade server manufacturer and model. In general, there are two types: (1) connect a CIM to each blade and (2)

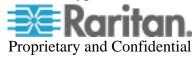

- connect a CIM to the blade server chassis' internal KVM switch or management module. The module must be configured to work with the KX II. Consult the documentation or technical support for instructions. The Dominion KX II Blade Configuration guide contains detailed instructions and screenshots for Dell and IBM blade servers.
- 2. When connecting to individual Dell 1855/1995 blades, the "USB Front Dongle for Dell PowerEdge 1855/1955" cable is required; manufacturer part number N8138 and Dell part number 310-6484. For HP c3000 and c7000, the "HP c-Class Blade SUV Cable" is used; part # is 416003-001. Use the Port Group Management feature to group the ports. Note: the internal KVM module for the HP c3000 is not supported in this release.
- 3. Paragon blade server CIMs are not used with the Dominion KX II. Use the appropriate KX II CIM according to the type of ports on the blade server (PS2 or USB) and whether the advanced features (e.g. virtual media) are wanted and supported. See the Dominion KX II CIM Guide for more information.
- 4. Virtual media and advanced mouse synchronization is supported on blade servers where a CIM is connected to each blade, assuming the operating system on the blade supports it. Virtual media is also supported on the IBM Blade Center E and H chassis when using the D2CIM-DVUSB connected to the front and rear of the chassis, with auto-discovery enabled.
- 5. For blade server chassis with internal KVM switches, for performance and reliability reasons, there is a limit of 8 blade servers per KX II. If you connect a CIM to each individual blade server, then there is no limit.
- 6. For the IBM BladeCenter, the Advanced Management Module is supported. The older Management Module has not been certified in this release.
- 7. When connecting to a blade server in the IBM BladeCenter, you should wait a few seconds after seeing the video before moving the mouse. If not, then the mouse may be out of synch and you should manually synchronize it.
- 8. In a CC-SG environment, once a blade chassis type port has been configured on the KX II, the blade chassis should not be moved to another port.
- 9. The blade server feature is not currently supported by the Dominion KX II-101 and the KSX II products.
- 10. When blade chassis type ports are connected to the KX II, the User Management Group page must be edited remotely, rather than from the local port.
- 11. CC-SG 4.1 (or above) is required for use with Release 2.1.8 and the blade server feature. If you use a previous release of CC-SG, then for blade server chassis with internal KVM switches, you will see the individual blade servers displayed as standard KVM ports, but you will not have blade server functionality. For blade servers directly connected to CIMs, they will be displayed and can be connected to as standard KVM ports, but without the "Port Management" grouping and blade server functionality. Use CC-SG 4.1 for full blade server support.

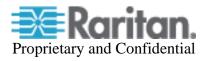

12. Contact the Dominion KX II documentation, CIM Guide and Blade Configuration Guide or technical support for more information.

#### **Previous Release Enhancements:**

Dominion KX II Release 2.0.20/2.0.21 includes the following enhancements and improvements:

- 1. **Dual stack IPv6 and IPv4 networking.** The Dominion KX II provides "dual stack" IP networking with simultaneous support of IPv4 and IPv6. Relevant KX II features enhanced to support IPv6. Support for IPv6 network settings and IPv6 addressable external servers, i.e. SNMP, LDAP, etc. Discovery of IPv6 devices. See User Guide for more info.
- 2. **External Modem.** Software support for external modem connected to the modem port on the back panel of the KX II. Please note that the MPC Standalone Client must be used for modem connections. See below for important information on modem usage and consult the User Guide.
- 3. Enhanced Command Center Secure Gateway connectivity management. Should a Dominion KX II under CC-SG management lose connectivity with the CC-SG due to loss of network connectivity, then the device will automatically and temporarily become available for standalone access. (Admin users will also have the option to remove the device from CC-SG management). When connectivity is restored, then CC-SG management of the device will be automatically re-established.
- 4. **256 Bit Advanced Encryption Standard (AES).** The Dominion KX II now supports 256 bit AES encryption for SSL connections. This option can be enabled on the "Security Settings" page. Please note that your browser must support 256 AES encryption and not all browser versions do.
- 5. Additional European keyboards: Italian and Slovenian.
- 6. The KX II User Guide and the Raritan Client Guide have been updated. The Release 2.0.20/2.1.8 version of the User Guide is available from the "Help User Guide" link in the left panel of the KX II web based user interface.
- 7. External Radius and LDAP authentication can fail for certain customers after upgrading to Release 2.0.20 this is resolved when upgrading to Release 2.1.8.
- 8. With Japanese and Korean keyboards, the Virtual KVM Client (VKC) will now work with CC-SG.
- 9. Additional security hardening.

Consult the Dominion KX II Documentation for more information on the KX II features.

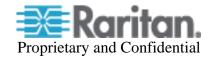

# **Previous Release Important Notes and Information:**

- 1. Both power supplies are monitored by default. If only one power input is plugged in, then the front panel LED will light red. Configure it for a single power input using the "Power Supply Setup" function on the "Device Settings" menu.
- 2. For reliable network communication, configure the KX II and LAN Switch to the same LAN Interface Speed and Duplex. For example, configure both the KX II and LAN Switch to Autodetect (recommended) or set both to a fixed speed/duplex such as 100Mbps/Full.
- 3. There are several prerequisites for Virtual Media: (1) a D2CIM-VUSB or D2CIM-DVUSB must be connected to the server's USB port, (2) the operating system (OS) or BIOS must support USB connected devices, and (3) the user must have the required administrator permissions on the client, target and the KX II.
- 4. Not all servers and operating systems support all virtual media options. In general, modern Windows<sup>®</sup> OS' do, including Windows Vista<sup>™</sup>, 2003 Server, XP and Windows 2000 with the latest patches. Target Servers running Linux and Mac OS', when accessed from a Windows client, will generally mount CD/DVD drives, USB drives and ISO images. Mac<sup>®</sup>, Linux and Solaris<sup>™</sup> clients can only mount ISO images from a local or remote drive. Other UNIX based OS' generally do not support virtual media.
- 5. In general, due to varying BIOS implementations of the USB 2.0 standard regarding virtual media, it is not always possible to boot from a virtual media drive at the BIOS level. **The D2CIM-DVUSB CIM is recommended for customers who plan to use virtual media at the OS and BIOS levels.** Use D2CIM-VUSB for virtual media at the OS level and for the BIOS level when supported by the particular BIOS or with an applicable BIOS USB profile. Please note that some BIOS do not support USB devices as boot devices and hence virtual media is not possible.
- 6. For Windows OS', do <u>not</u> use the "Safely Remove Hardware" function in the system tray on the target server to disconnect a mounted virtual media drive. Disconnect using the "Disconnect" command on the virtual media menu.
- 7. Please note that the user at the local port can not change the active USB profile. If required, change from one of the remote clients.
- 8. Absolute Mouse Synchronization requires support from the OS. Windows and Mac OS' generally support it. Linux and UNIX based OS' (AIX, HP-UX, Solaris) generally do not.
- 9. When a panel is opened in the Virtual KVM Client (VKC), the client, as well as related browser tabs and windows, will wait for user input until the panel is closed.
- 10. Be careful of the web browser refresh or reload function/button, which has the side-effect of closing VKC sessions.

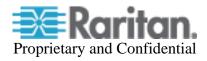

- 11. D2CIM-PWR must be separately ordered. It is not included with the powerstrip.
- 12. To use AES encryption, first ensure that your web browser supports this stronger encryption not all browsers do. For AES, set the "Encryption mode" on the "Security Settings" panel to "AES," not "Auto" which generally results in RC4 encryption. 128 bit and 256 bit AES encryption are supported.
- 13. For the best possible video quality, adhere to these distance guidelines from the CIM to the KX II:

| Server Video Resolution | Distance |
|-------------------------|----------|
| 1024x768 (and below)    | 150 feet |
| 1280x1024               | 100 feet |
| 1600x1200               | 50 feet  |

- 14. To further minimize network bandwidth for lower bandwidth situations, set the "Noise Filter" on the "Video Settings" panel in the remote clients above the default value of 2 values of 3 or 4 are recommended.
- 15. In general, most administrative functions are available on the remote and local consoles. But some functions, by their nature, are only available on one console. For example, "Factory Reset" and the "Local Port Settings" are available on the local port. Firmware Update, Backup and Restore, and certain KX II Device Diagnostics features are available from the remote client.
- 16. IPv6 usage notes. IPv4 networking is the factory default. Enable IPv6 on the Network Settings panel for IPv6/IPv4 "dual stack" operation. IPv6 is available in standalone configuration. Access of remote ISO images in a virtual media connection via IPv6 is not supported due to third party software limitations. IPv6 with Apple MAC OS Leopard is not supported.
- 17. External modem usage. The Standalone Multi-Platform Client, available in the firmware section of raritan.com, <u>must</u> be used for modem connections. In order to enhance performance, modem connections are established with 4 bit grey and 33 Kbps connection parameters. Firmware upgrade over a modem connection is not supported.
  - Recommended modems include: US Robotics (USR) 56K 5686E, Sportster 56K and Courier 56K; and ZOOM v90 & v92. Modem sessions not currently supported from Apple MAC and Linux clients. For best results, when connecting remotely via an external modem to a KX II connected to a USR modem, the remote modem should be the same type of USR modem. Consult the User Guide for more information.
- 18. When changing the various user management, device and security settings, please remember to click the "OK" button at the end of the page to save and activate your changes.
- 19. SUN Backgrounds: Some of the SUN background screens may not center precisely on certain SUN servers, i.e. those backgrounds with dark borders (e.g.

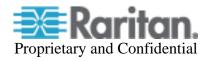

- NoBackDrop). Use another background or place a light colored icon in the upper left hand corner.
- 20. An apostrophe (') is no longer an allowed character for port (CIM) names.
- 21. For Mac OS, the Safari<sup>™</sup> browser is certified for use in KX Release 2.1.8. Absolute Mouse Synchronization is required for Mac servers. The "Mac OS-X (10.4.9 and later)" USB profile should be enabled for the specific port on the Port Configurations page.

# DKX 2.1.8 Release Notes, Revision 1.1

March 30, 2009

This note is intended for Raritan customers only; its use, in whole or part, for any other purpose without the express written permission from Raritan, Inc. is prohibited.

Copyright ©2009 Raritan, Inc. CommandCenter, Dominion, and the Raritan company logo are trademarks or registered trademarks of Raritan, Inc. All rights reserved. Solaris and Java are trademarks of Sun Microsystems, Inc. Windows and Windows Vista are trademarks or registered trademarks of Microsoft Corporation. Mac and Safari are trademarks or registered trademarks of Apple Inc. All other marks are the property of their respective owners.

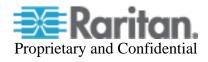